## **3D modelování a vizualizace v geoinformatice**

#### RNDr. **Lukáš HERMAN**, Ph.D.

Geografický ústav Přírodovědecká fakulta Masarykova univerzita

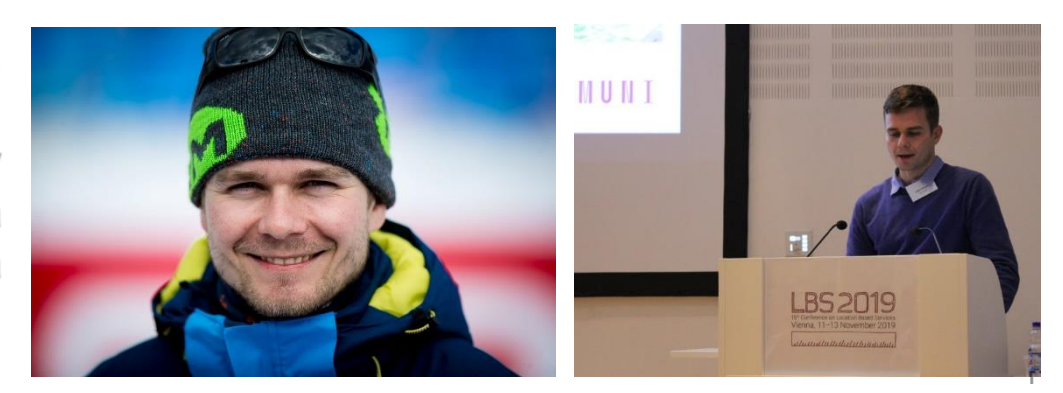

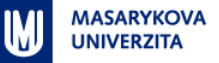

#### **Obsah prezentace**

- 1.………... : pořizování 3D prostorových dat
- **ANALÝZA**

**SBĚR**

**SPRÁ** 

**4. PREZENTACE** 

2. ANALÝZA prostorové analýzy a simulace

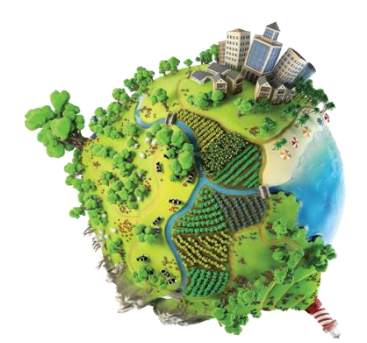

- 3. SPRÁVA : uložení, transformace a zpracování 3D geodat
	- : kartografická 3D vizualizace
- 5. Příklady využití & ukázky konkrétních aplikací

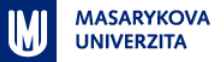

#### **3D modelování a vizualizace v GIS**

• Výpočty objemů a povrchů, **Analýza** Prezentace • 3D vizualizace • Množinové operace, • Virtuální realita • Analýzy viditelnosti,  $\bullet$  … … … D) ATA • Transformace dat • Geodetické měření z 2D do 3D Sběr • Laserové skenování • Datové formáty a va • Stereofotogrametrie standardy, … • Software

▪

…

### **Metody sběru 3D dat**

- **Geodetické metody měření** 
	- Včetně GNSS (GPS)
- (Stereo)fotogrammetrie
	- **·** Snímkování z družic, letadel, dronů
- **·** Laserové skenování
	- **·** Letecké nebo pozemní
- **Sférické snímkování (Street View)**

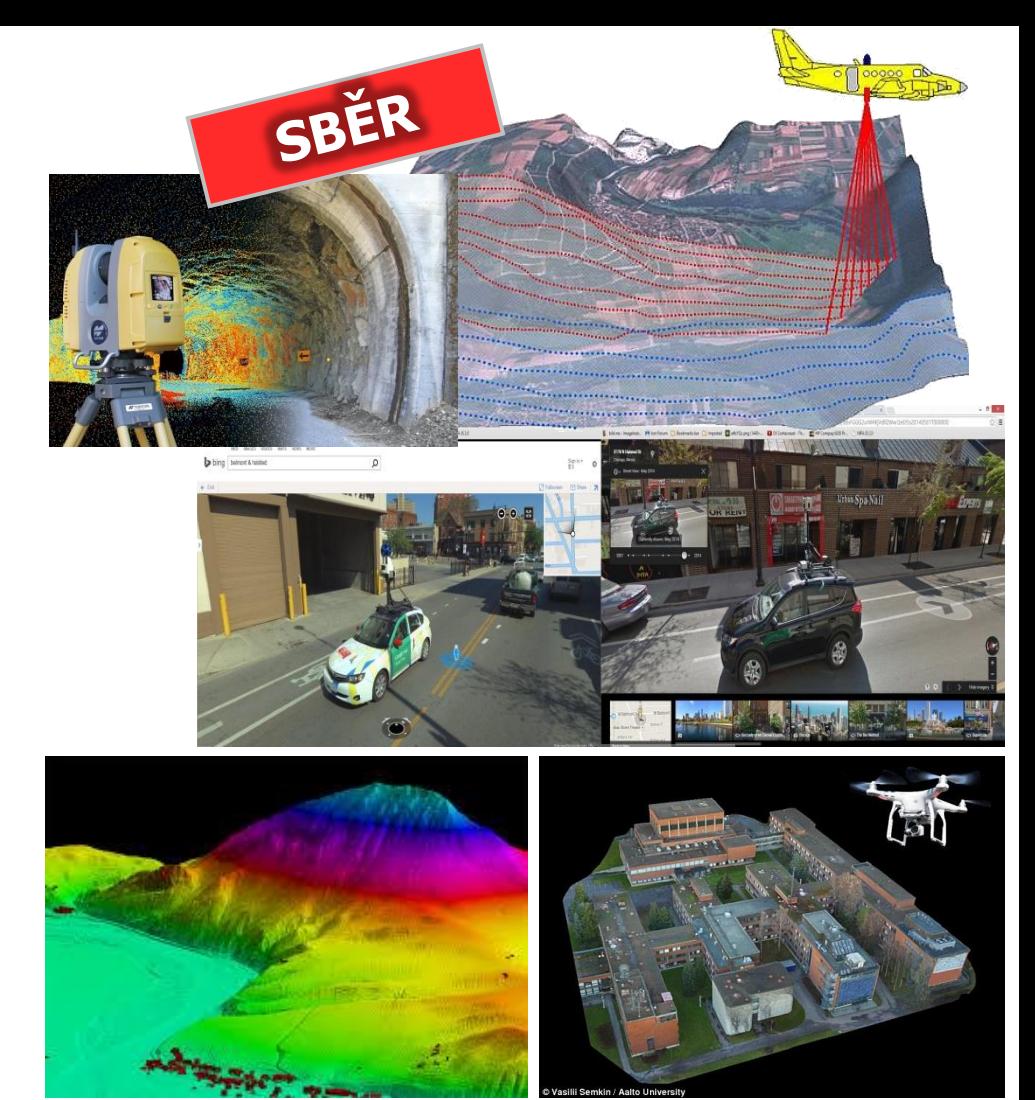

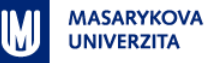

### **Základní analýzy ve 3D**

- Výpočty objemů a povrchů těles
- **E** Množinové operace (3D Overlay Algebra)
- 3D obalové zóny
- **Vzdálenosti ve 3D prostoru**

 $4\pi r^2$ 

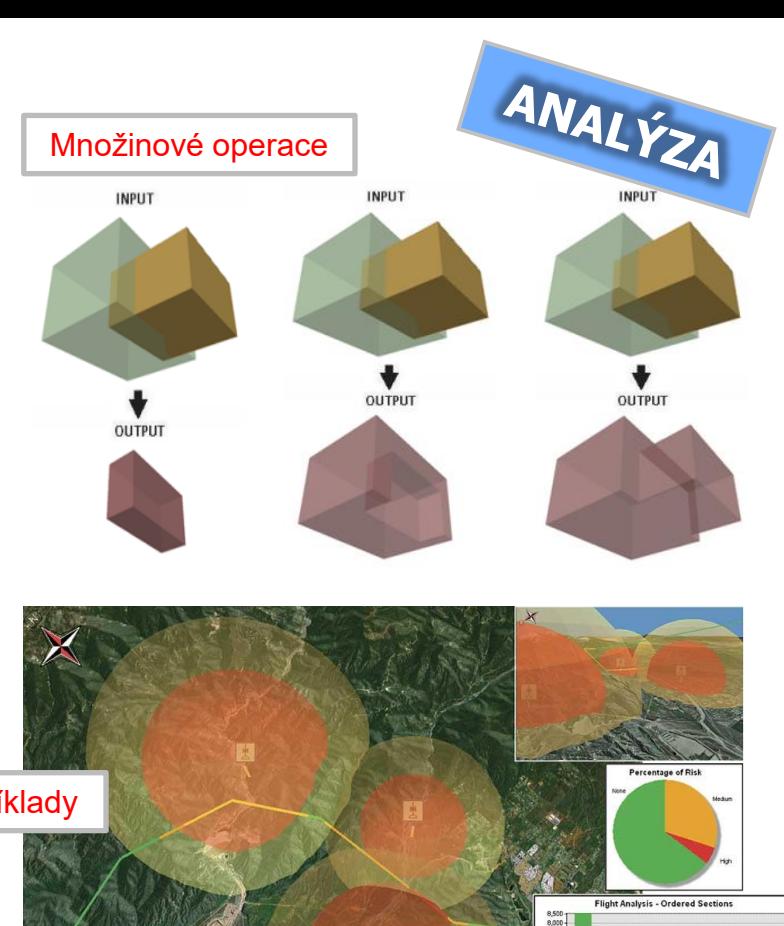

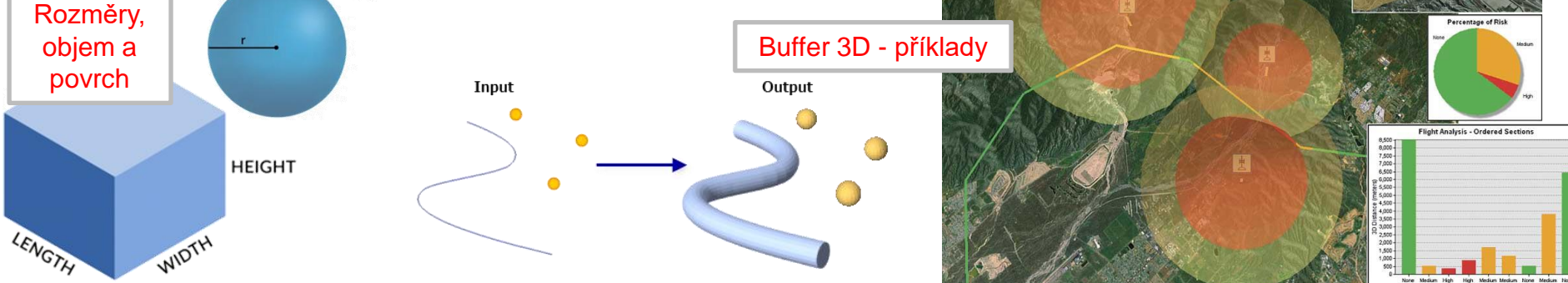

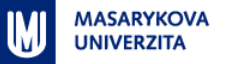

### **Analýzy viditelnosti**

- **·** Slouží k určení ploch
	- které jsou viditelné z pozorovacího místa (např. z rozhledny)
	- odkud je vidět daný objekt (např. větrnou elektrárnu nebo plánovanou výškovou budovu)

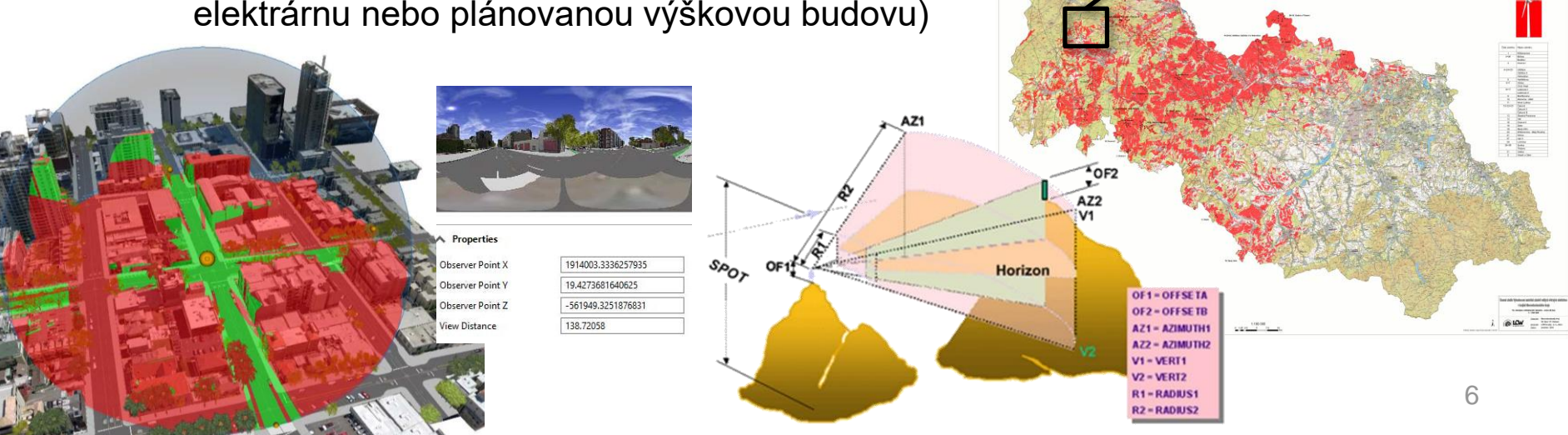

ANALYZA

**ELKÝCH VĚTRNÝCH ELEKTRÁREN V KRAJINĚ MORAVSKOSI EZ** 1b. Analýza viditelnosti záměrů – zóna 20 km

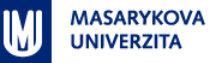

#### **Analýza zakrytí obzoru, oslunění a zastínění**

- Výpočty
	- Solární insolace
	- Zakrytí obzoru
	- Výpočet objemu stínů

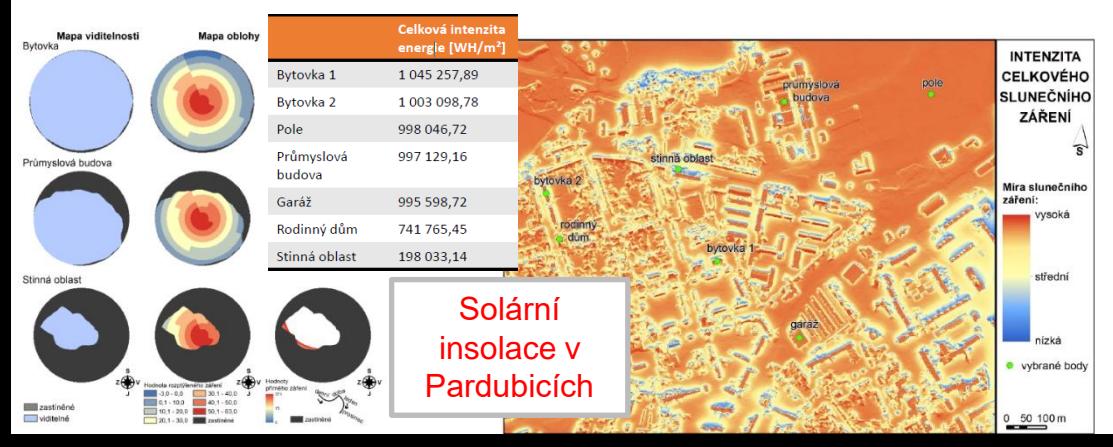

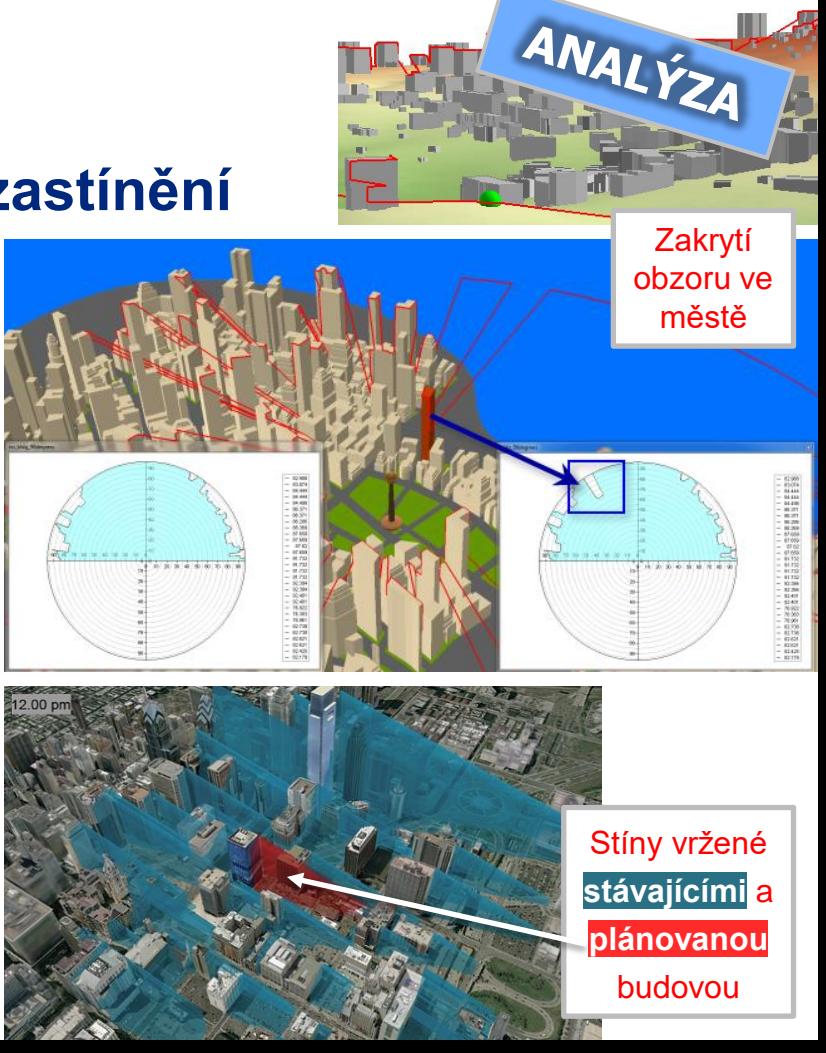

#### **Software**

- **EXPLOMEDA EXPLOMED EXPLOMED**
- **·** Desktopové programy
	- Grafické programy
	- CAD programy
	- GIS ArcGIS Pro, QGIS 3+, ...

V Need & p<br>V Industrial<br>V Indiana<br>V Indiana

- **■** Webové technologie
	- Cesium, Deck.gl,
		- Three.js, A-Frame, …

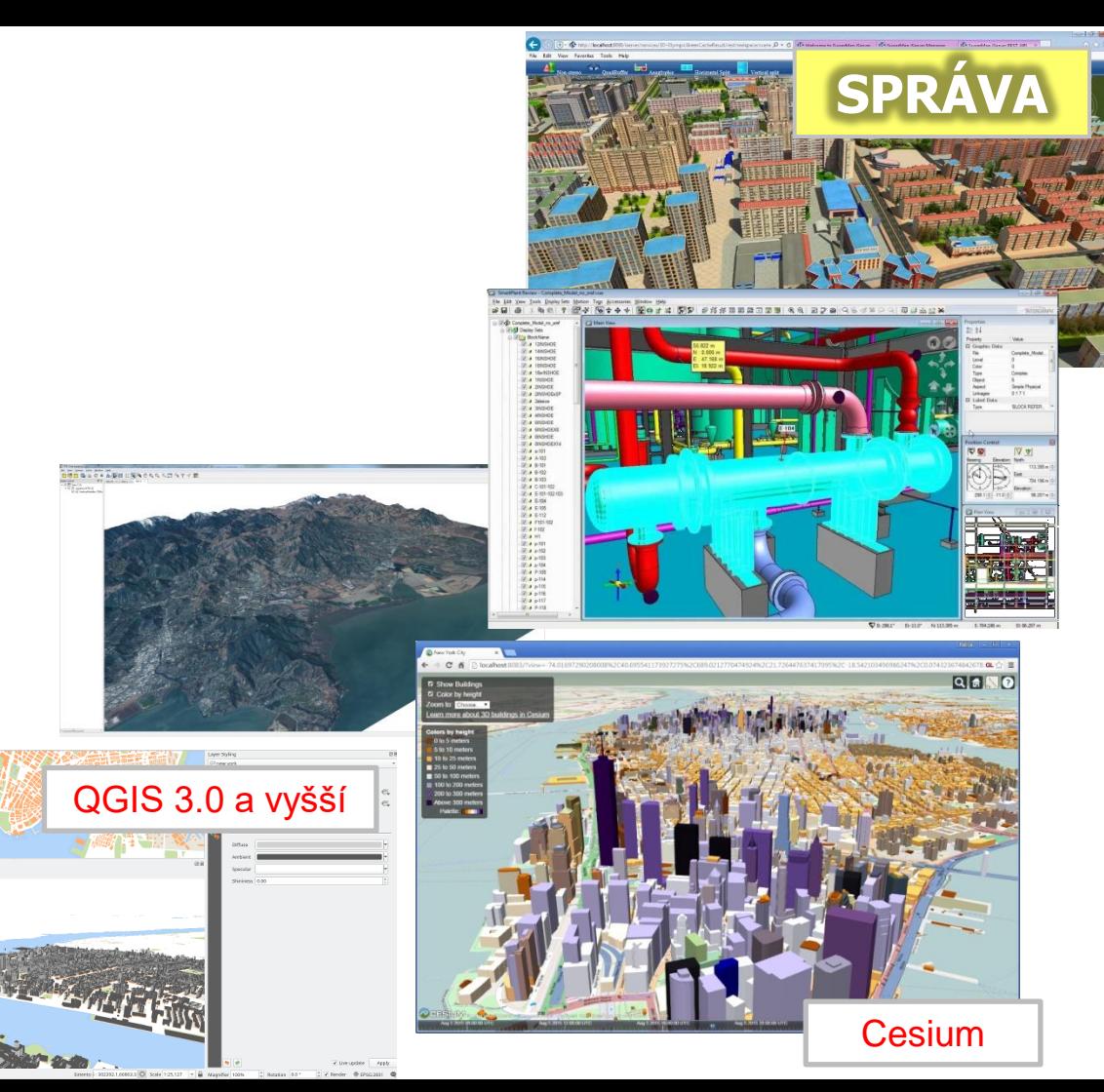

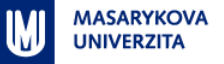

### **Převod dat z 2D do 3D**

- Vytvoření třetího rozměru z atributu(ů)
	- ? budova má 3 patra, průměrná výška patra je 3 metry výška budovy = 9 m
- Získání 3. souřadnice z jiných vrstev
	- umístění na model terénu a "zprohýbání" 2D vrstev
- Data již jsou 3D
	- i V tomto mohou být nutné další úpravy ...
		- Transformace souřadnicových systémů, např.  $\Rightarrow$
		- Aplikace 3D variant množinových GIS operací  $\Rightarrow$ *(viz slajd "Základní analýzy ve 3D")*

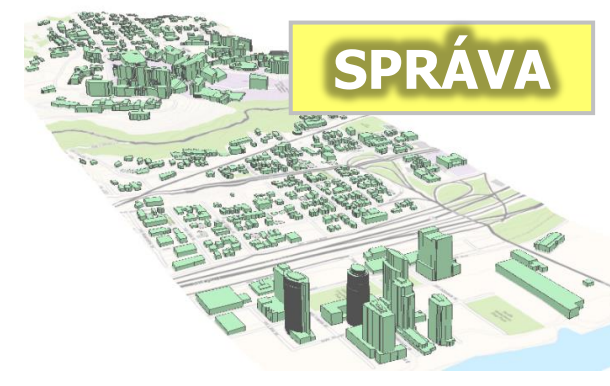

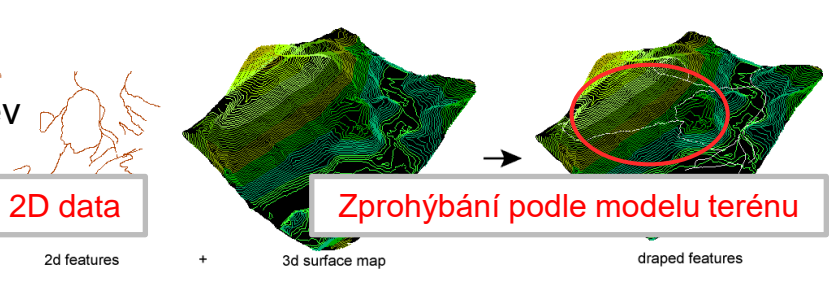

kartézské souřadnice (X, Y + **Z**)

zeměpisná šířka, zem. délka + **výška nad referenčním tělesem**

#### **Virtuální realita**

- **·** "High-tech" systémy
	- CAVE systémy
	- · helmy pro virtuální realitu
		- HTC Vive, Oculus Rift  $\overline{\mathcal{D}}$
		- Oculus Quest  $\Rightarrow$
- "Low end"
	- **•** Chytrý telefon
	- Klasický počítač (desktop, notebook)
	- Google Cardboard

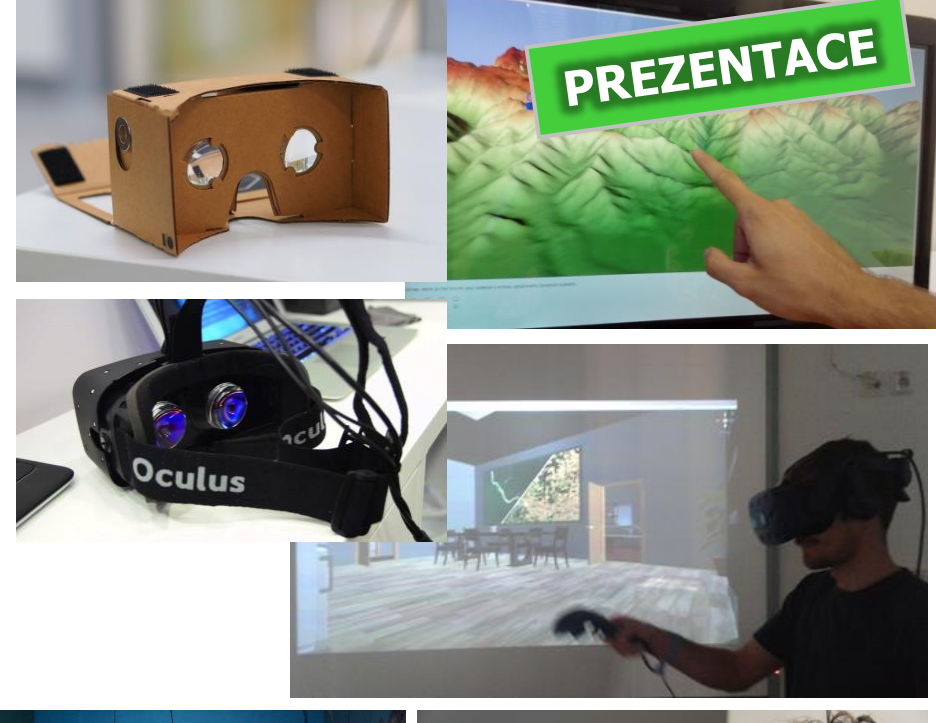

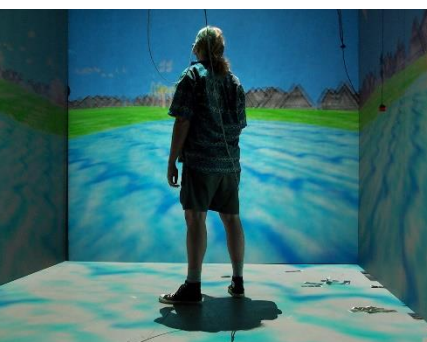

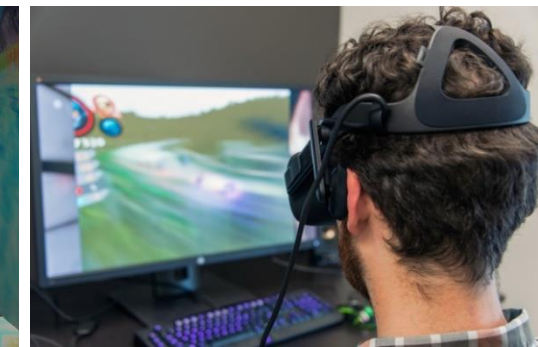

#### **3D vizualizace & uživatelé**

- **Existuje mnoho různých potenciálních** uživatelé
	- odborníci, státní správa, široká veřejnost, …
- Proto si kartografové kladu i následující otázky.
	- Rozumí lidé 3D vizualizaci?
	- Dokáží z ní zjistit hledané informace (rychle a správně)?
	- Není lepší "klasická" 2D mapa, např. na papíře?
	- Jak udělat 3D vizualizaci, co nejsrozumitelnější?

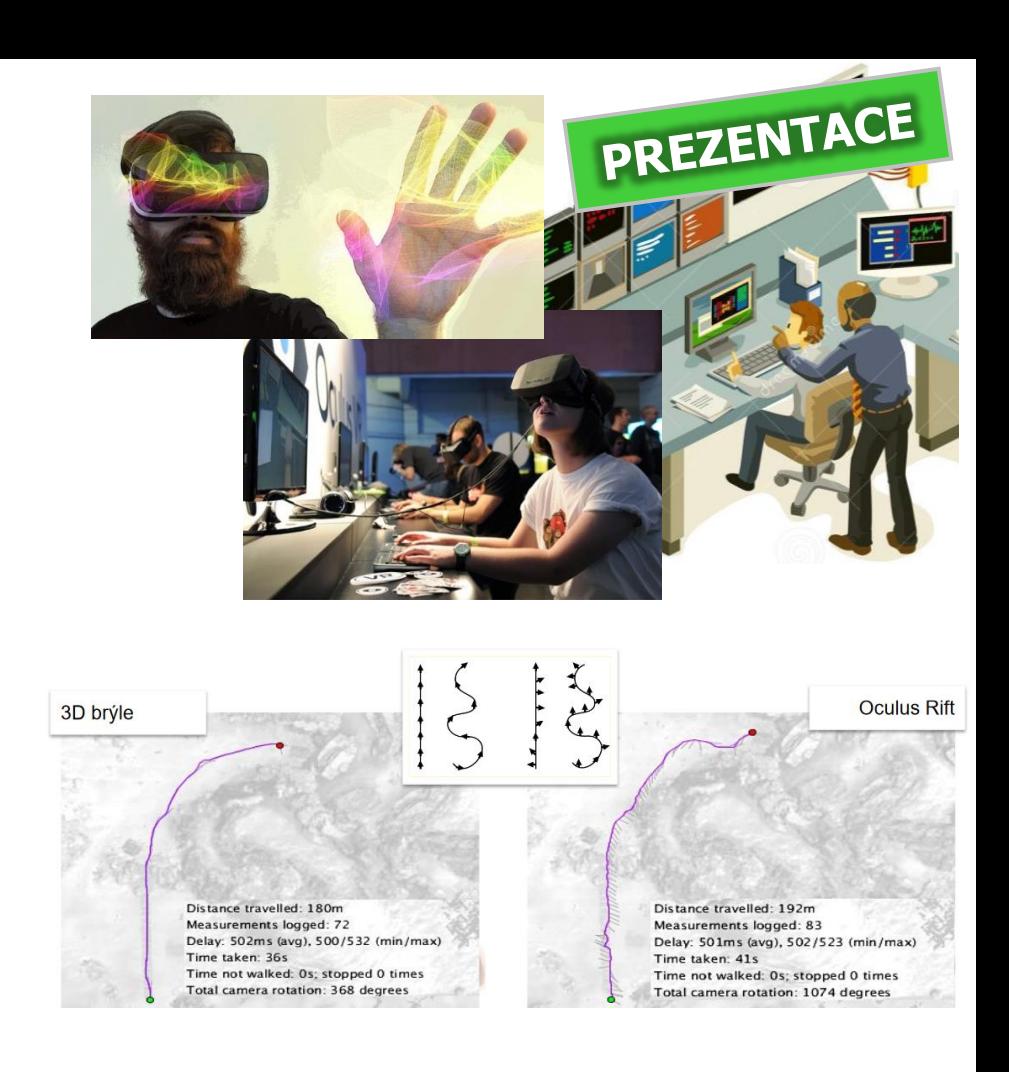

### **Příklady využití & ukázky konkrétních aplikací**

- 3D modely a 3D vizualizace prostorových dat se využívají v řadě oblastí
	- **Územní plánování** (např. jak plánovaná budova ovlivní panorama města, modelování zastínění jak plánovaná budova ovlivní distribuci slunečního světla ve svém okolí)
	- **3D katastr nemovitostí**
	- **Modelování znečištění a hlukové mapování**
	- **Energetické simulace a analýzy** (např. určení potenciálu pro umístění solárních elektráren)
	- **Krizové řízení** (celá řada úloh modelování povodní a eroze, např. sesuvů; simulace výbuchů)
	- **Výuka geografie**
	- **Popularizace a propagace, turistika**, …
- Příklady konkrétních aplikací *(z tuzemska)*
	- **3D v Mapách.cz**
	- **3D model Brna**
	- **Analýzy výškopisu (ČUZK)**

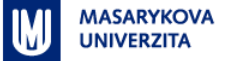

#### **Možné aplikace – modelování znečištění a hluku**

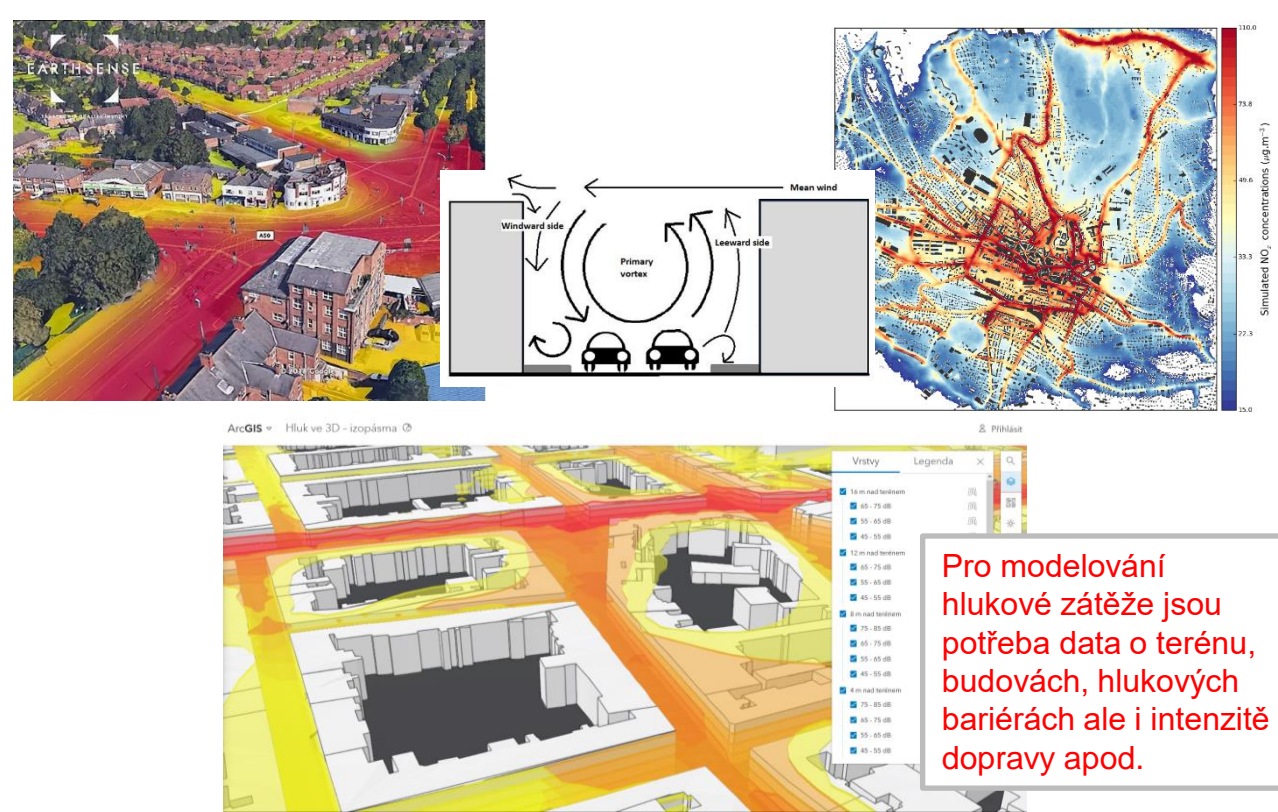

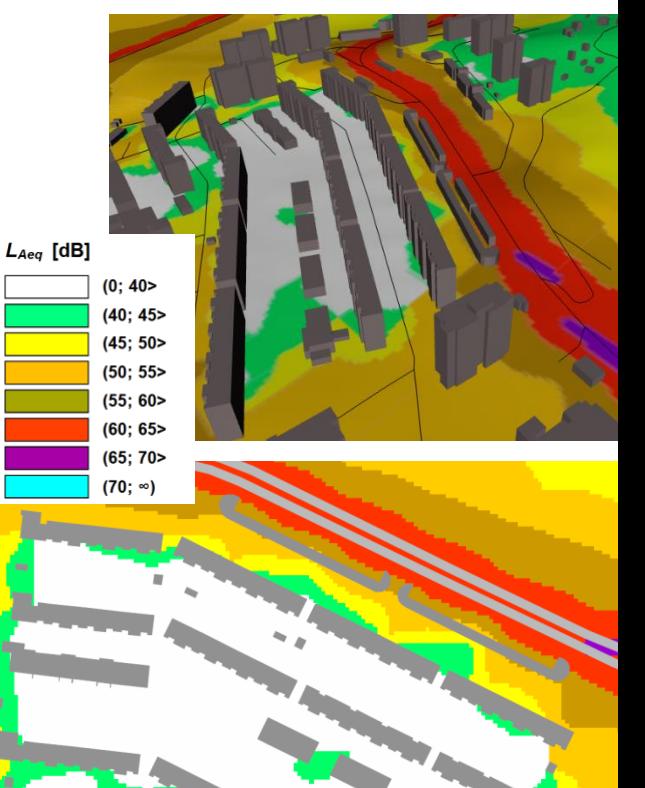

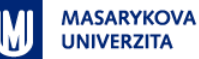

#### **Možné aplikace – krizové řízení**

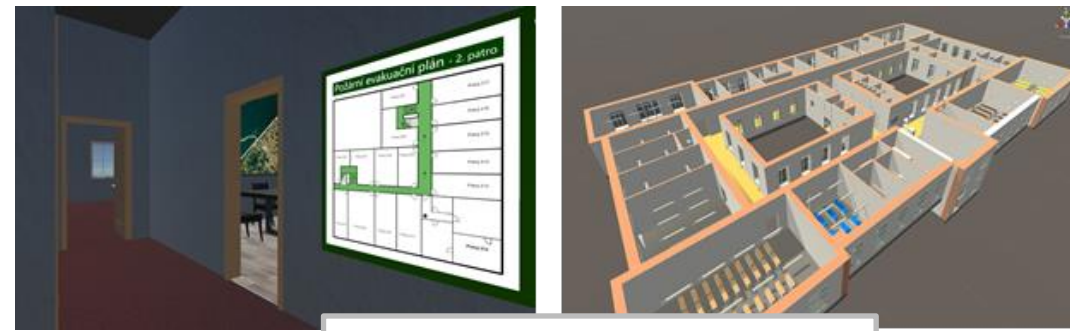

#### Výzkum chování osob při evakuaci <https://canaveral.sci.muni.cz/>

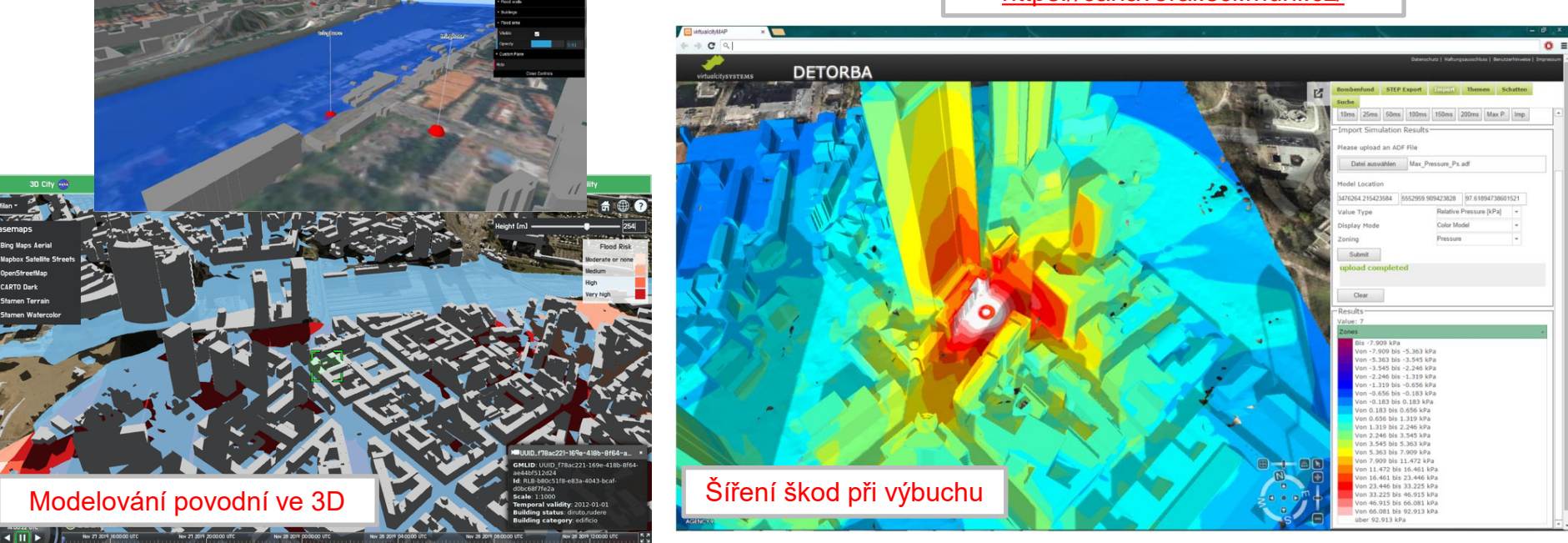

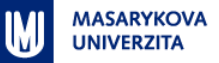

#### **Možné aplikace – výuka**

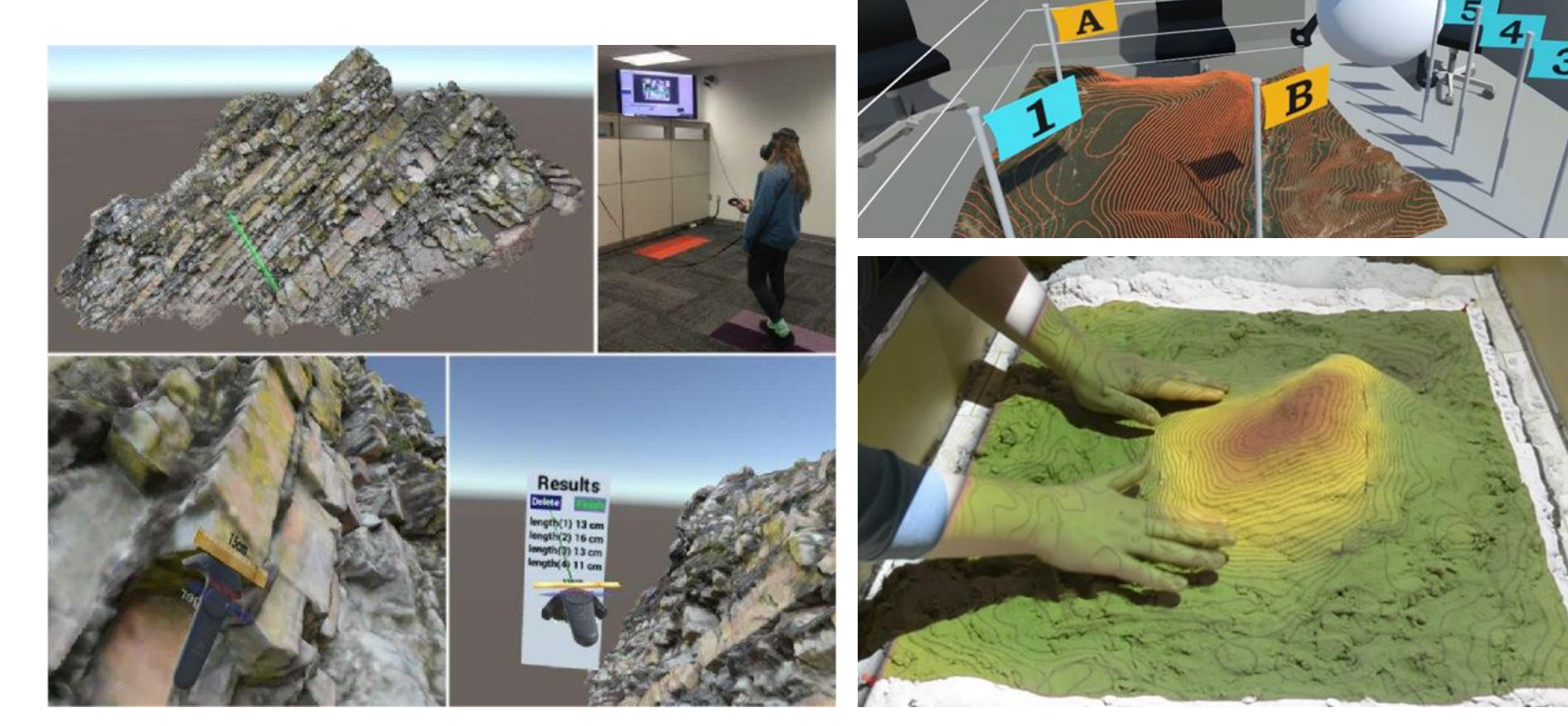

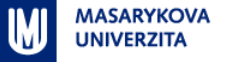

#### **Jak jednoduše využít 3D vizualizaci v hodině zeměpisu?**

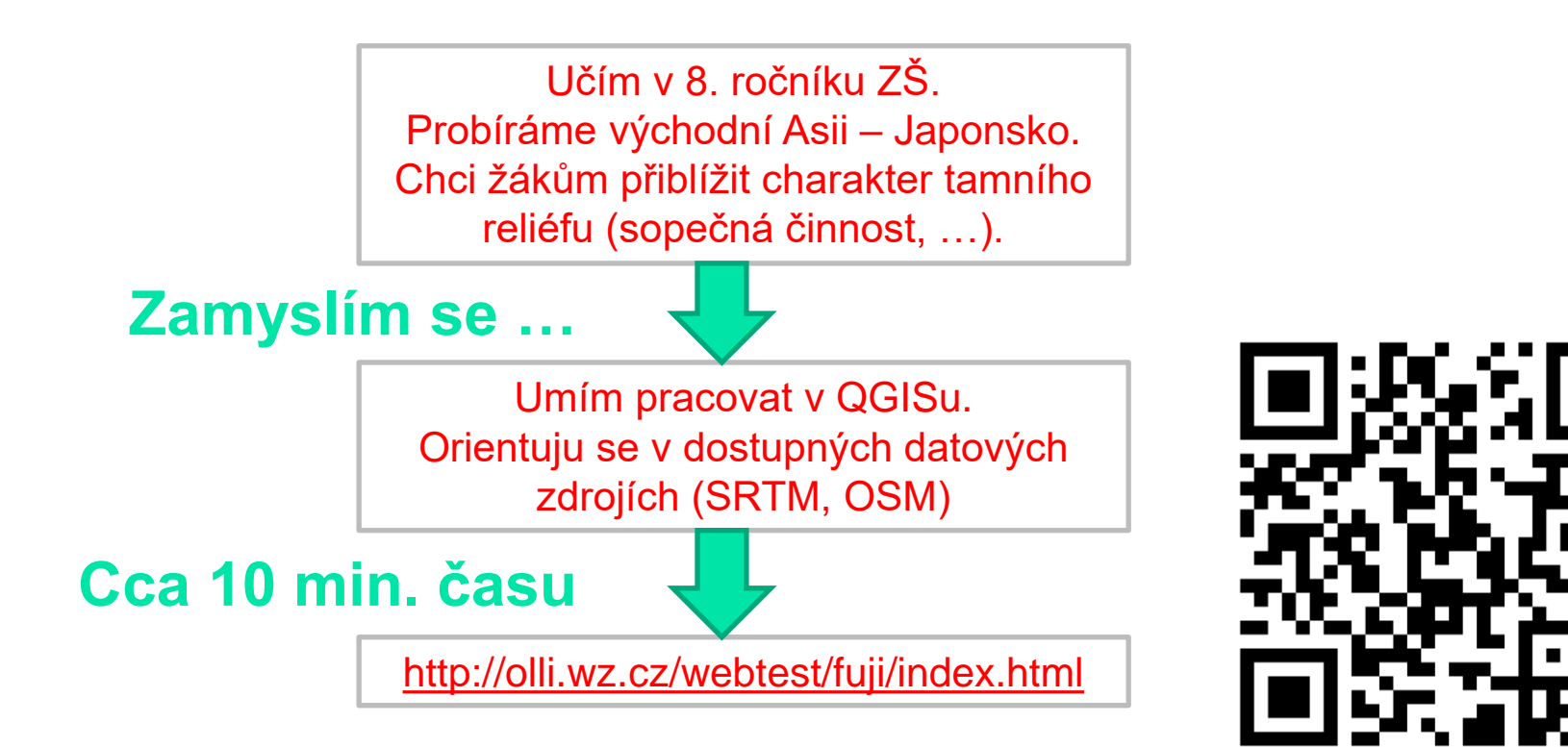

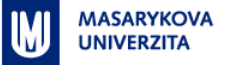

#### **Kterou hora zobrazuje 3D model?**

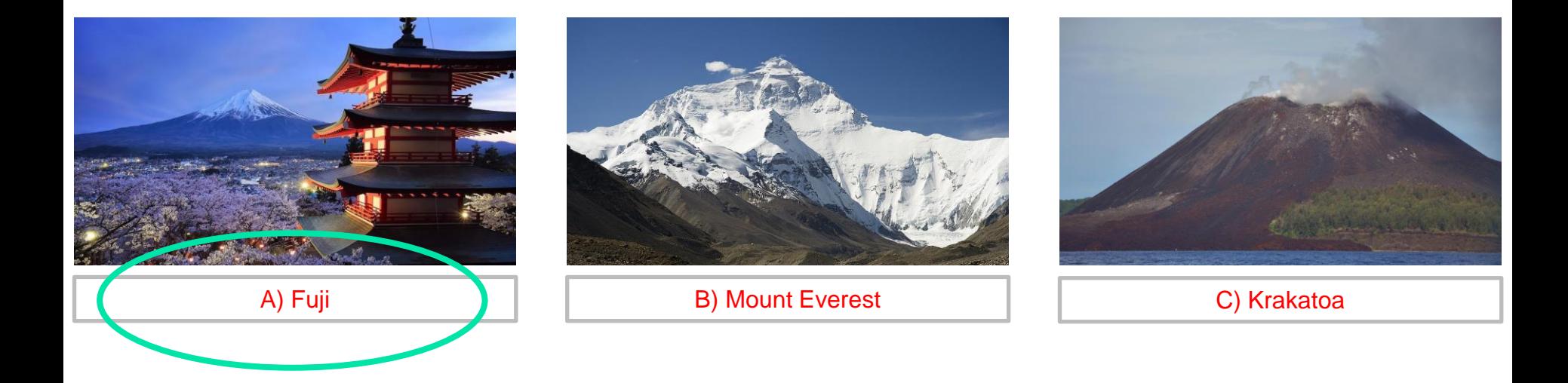

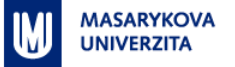

#### **Která 2D mapa odpovídá 3D modelu?**

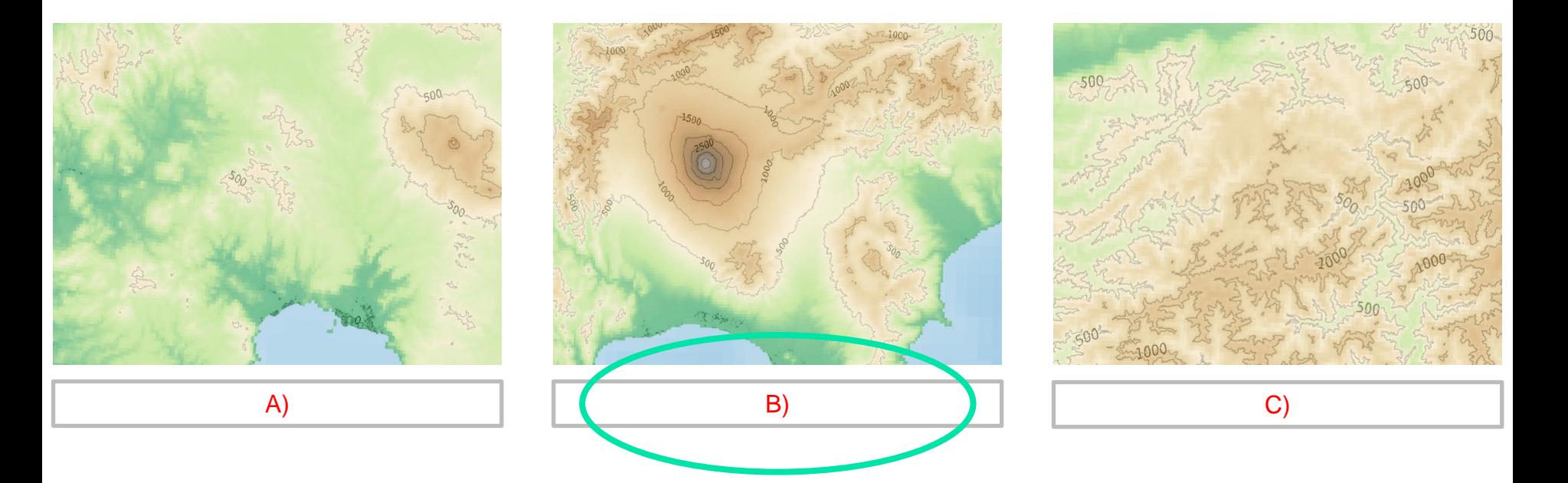

# Zjisti z 3D modelu nadmořskou výšku Fuji.<br>Jak vzn<sup>odno</sup>v **Jak vznikla hora Fuji?**

Sopečná činnost.<br>Je to sopka

Je to webová aplikace. Můžu využít i při distanční výuce nebo v rámci samostatné práce doma.

Pracuji s zdarma dostupnými daty a softwarem rovněž zadarmo.

Můžu zaznamenat jak žáci interagují s 3D modelem.

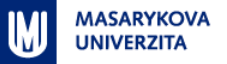

#### **Aplikace – 3D vizualizace v Mapách.cz**

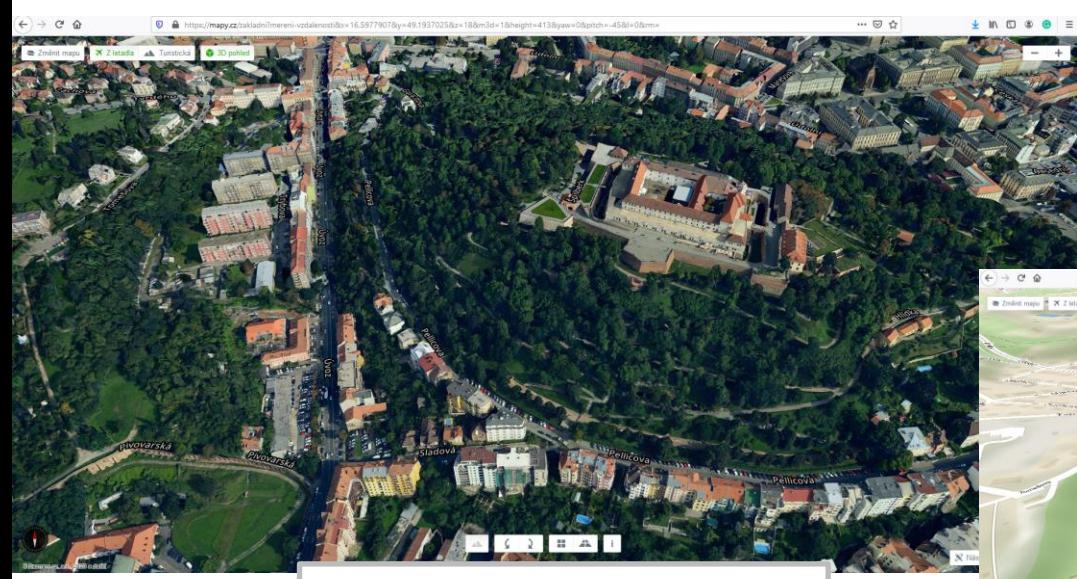

Můžete vyzkoušet zde: <https://mapy.cz/s/puzuposoko>

Jednoduchá funkcionalita. Umožňuje defacto jen prohlížet 3D data. Na zpracování dat se podíle společnost Melown Technologies (<https://www.melowntech.com/>). Ukázky činnosti firmy Melown Technologies jsou zde: <https://www.melown.com/maps/>; https://www.melown.com/maps/?x=5 [11946&y=5610765&d=90&rx=309&ry](https://www.melown.com/maps/?x=511946&y=5610765&d=90&rx=309&ry=-40&ho=20&rotate=0#frydstejn) =-40&ho=20&rotate=0#frydstejn

Můžete vyzkoušet zde: <https://mapy.cz/s/madafukepa>

 $A$   $B$   $2$   $B$   $A$   $T$ 

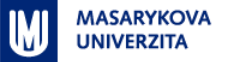

#### **Aplikace – 3D model Brna**

Zjednodušená varianta modelu (LoD1) k dispozici ke stažení https://data.brno.cz/maps/mestobrno:: [krabicov%C3%BD-model-budov-brno-](https://data.brno.cz/maps/mestobrno::krabicov%C3%BD-model-budov-brno-3d-buildings-model-lod1/about)3d-buildings-model-lod1/about

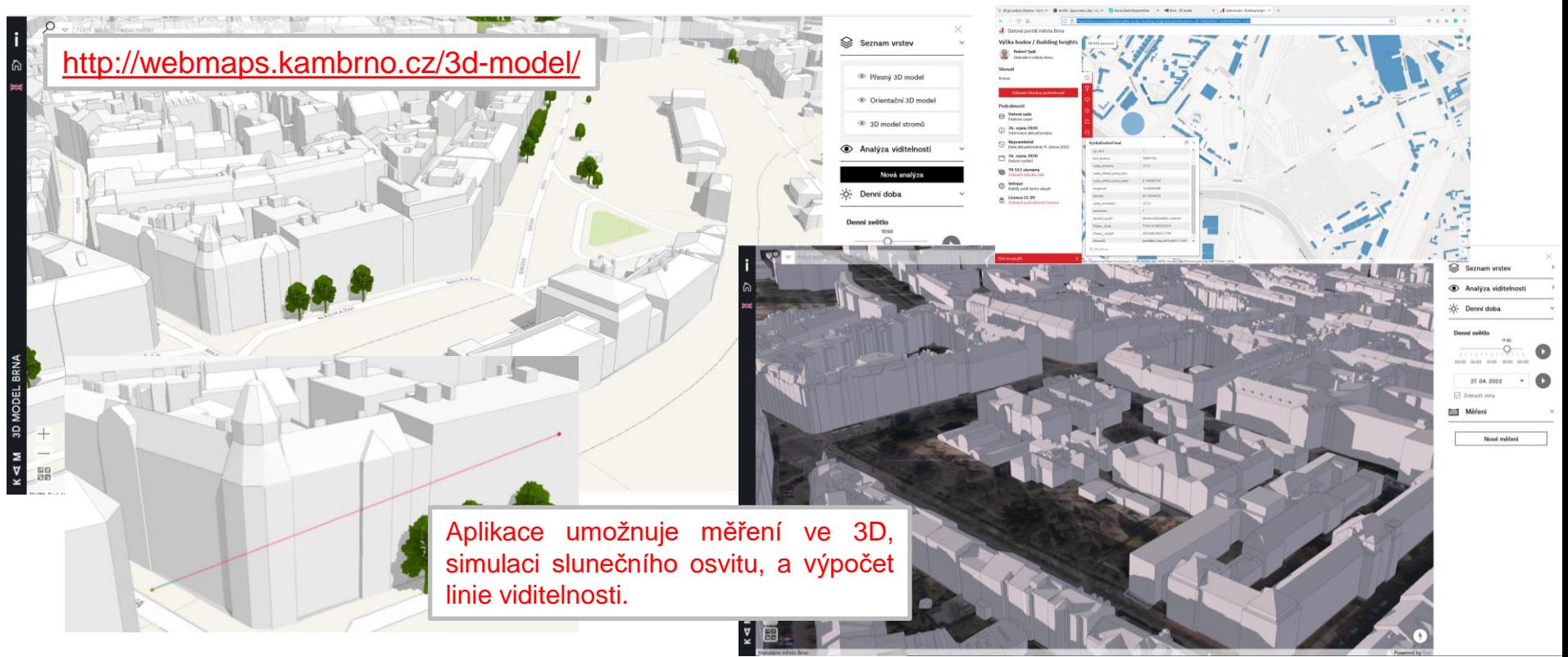

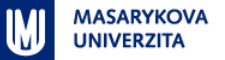

### **Aplikace – Analýzy výškopisu ČUZK**

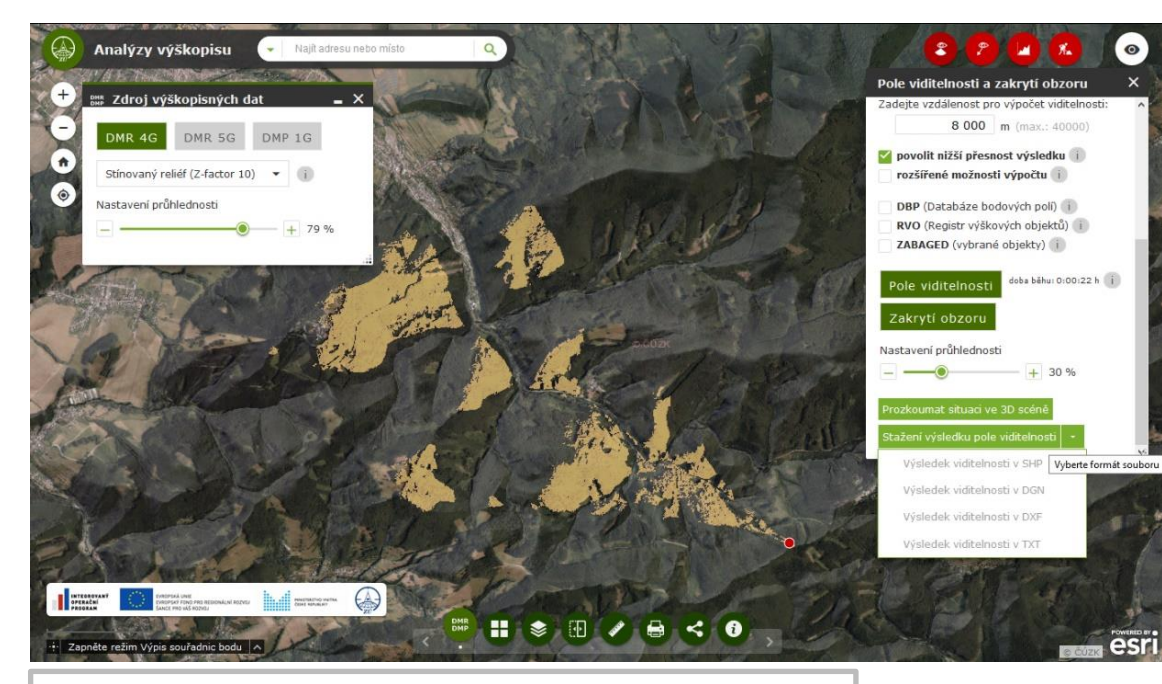

Můžete vyzkoušet zde: <https://ags.cuzk.cz/dmr/> Lze využít při plánování staveb či turistice

Webová aplikace, která pracuje s daty ČÚZK (DMR 4G, 5G a DMP 1G) a umožňuje analýzy viditelnosti, konstrukci terénních profilů, orientační výpočet objemu apod.

Výsledky analýz lze stáhnou (jako Shapefile) nebo zobrazit ve 3D scéně [http://ags.cuzk.cz/dmr\\_3dscena/](http://ags.cuzk.cz/dmr_3dscena/)

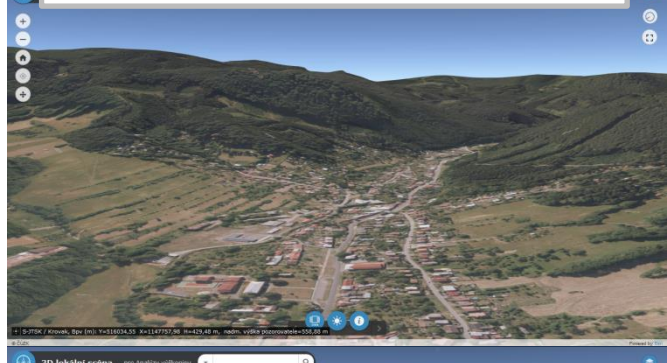

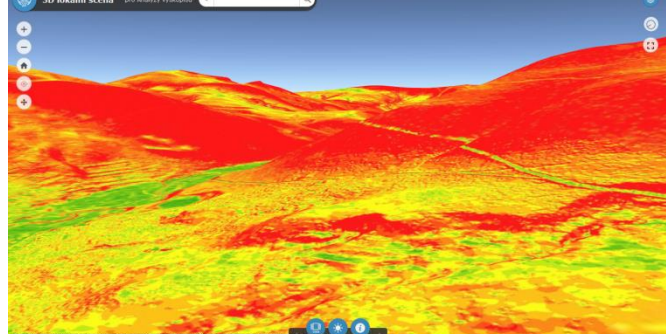

#### **Aplikace 3D GIS – shrnutí & některé aktuálně používané související termíny**

- 3D modelování a vizualizace může být **nákladné** zejména pořizování nových dat
- **Záleží přitom na účelu výsledného 3D modelu, vizualizace či 3D GISu**
- Je proto vhodné uvažovat u **využití 3D modelů ve více různých oblastech**, mimo již zmíněné to jsou také:
	- Územní plánování ("geodesign", participace veřejnosti)
	- Evidence a správa budov v různých měřítcích (facility management, Building Information Modeling, památková péče, …)
	- . Chytré budovy" (indoor navigace, ...) a chytré města ("smart cities")
	- Environmentální problematika (analýzy městského klimatu, …)
	- Podpora krizového řízení (evakuace z budov či prostoro jako jsou stanice metra)
	- **•** Propagace, popularizace, "virtuální turistika", "serious games", …

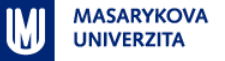

#### **"Závěrem …"**

- *Kde se dozvíte víc?* 
	- Z8818 Aplikovaná geoinformatika
	- **Z8311 3D modelování a vizualizace**
	- nebo individuálně při zpracování bakalářský či diplomových prací

#### Analýza viditelnosti z Bezručovy a Raškovy vyhlídky

Tereza COUFALOVÁ, Veronika VYBÍRALOVÁ, Lucie GEHEROVÁ, Jana MORÁVKOVÁ Masarykova univerzita, Brno 2014

okres Nový Jičín

Pomocí nástrojů GIS (v tomb případě v prostředí ArcMap a ArcSoane od společnosti ESRI) je možné analyziovat viditelnost krajin y z konkretnich mist (respl. rozhieden) - nebo analogicky viditelnost objektů (respl. withmit chi elektraken 1 z okol niho üzemi nata

Valuantini daly byly pouze wektorové vrstvy vrstevníc území, vektorová vrstva lesů a souřadnice vyhlidek **PRINT A/A FLAT** 

Základem bylo očitální vrstevnic od chyb a Interpolací niletnánm Topo to Raster vytvoření digitálního modelu tentru (DMT) o rozšileni 10 m. V dalšim kroku byl vylvořen teké digitální model povednu (DMP), lete je beln v úvelnu vegeteliní policyy. A to detail the uprawa nin farenic lead y olcall vyhibble pod a WMS ortofola, dála převedením této vrstvy lead na restr a hochoku předpokládané výtky stamů 20 m a jejím příče ním k DMT. Na základě jejich souřadnic byle vytvořene bodová vrska obou vrhlidek a ná základů informucí z CMT km bola bilineární interpolaci nástrsku interpolaci Shane of themer as today vold board, was their low ANALÝZA VIDITELNOSTI

**BO** whildks

inie horizontu viditeina:

Raškovy vyhlídk szručovy vyhlick

lasti viditelné z berkwei

> Raškovy vyhlidky obou vyhlídek

Bezručovy vyhlá Ob: 1 Analýsa - Matrixel a Restubing a Pallising og Mili

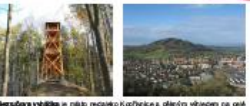

město. Břiou hosu a bibliek okolí. Od roku 2012 scie stolí nové, v odřadí již třet rochiedra. Tato celocitevênà konstrukce se čtyřní patry je 12 9 m vysoká. Nejvyšlit vehicleps dollars in political plottini ve vitor 10 m a work of 45 actoria coniedra je přístupně osloročně a zdarna

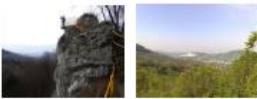

Radiosa vyhátka se nachází nedseko srdnou Plakova. Séri m.n. m.) na vápencové skále nazvané Raškův kámen. Jedně se o železný vyhňdový můstek vybudovaný v roce. 1951. Mástek je ve výšce 50 m nad přístupovou osakou Nasigtà se zoe vitted ve anêtu na nasiv Kopfunktrijch hor a Čenvenim kan erem, ra čakt nikla Širancerka a filiou horu

#### **MAAL'SZY VIDITELNOSTI**

Po předopracování dež byly provadeny zamotné a reály v děsi nosti. Nilatio jem Viewahed bylyzobnaneny všechny buňky nasku viditelné pro jednotlivé vyhlídky. Na obr. 1 jaou o dibery barevně a teké je zvýrazněr jejich průnik - tedy miate vidtielně z obcu rozhleden. Něstrojen Skyline je možné vytvořit prostorovou linii ho stantu pro jednotlivé vytábloy (taléžit obr. 1). Tato timis je spojnici mej vzdále nějších bodů vídlislných z vyhlidek Nistraj Skylms Barrier vytvoří zpojitý povrch mezi místere výtěsdu a Inii horizontu (obr. 3 až 5). Můhu být využit například pro zátklini, které plánované stavby by zacionky část výtásoku. Skyline Graph (obr. 6 a 7) protecorfula victiminant chicke y relatifi weblishe. U indepetitivist relating 0. bylo vždy rutné určitým způsobem zedat výtku pozorovacího místa rozhledny (10 m u Bezručo vy vyhlidky. 0 m u Radikovy vyhlidky) a výšku očí šobké postavy (1,6m).

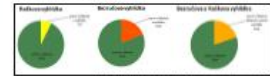

Oir. 3: Gally vidibilized downda. Bransforty a Railboxy refs

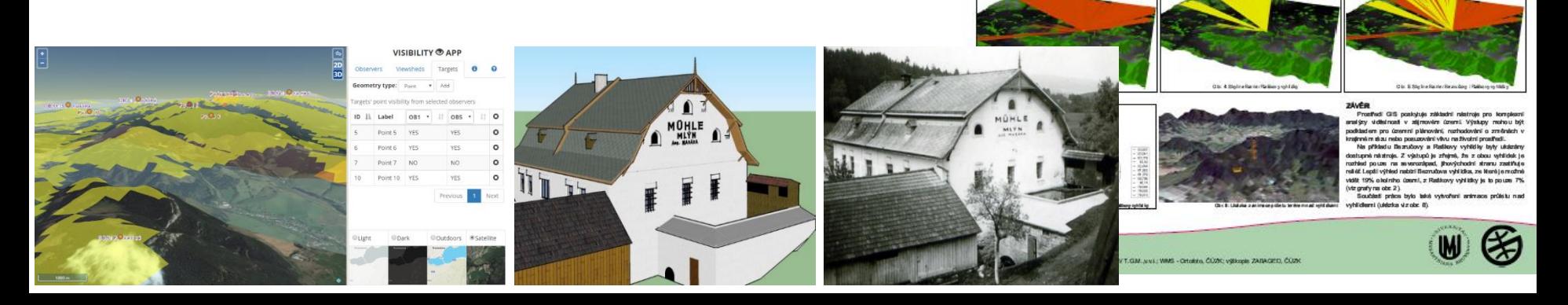

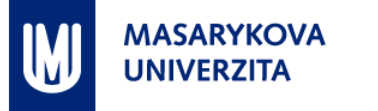

# **Děkuji za pozornost**

#### RNDr. **Lukáš Herman**, Ph.D. – **[herman.lu@mail.muni.cz](mailto:herman.lu@mail.muni.cz)**

Geografický ústav, Přírodovědecká fakulta, Masarykova univerzita,